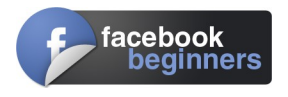

# **Facebook for Beginners**

### **1 Getting onto Facebook**

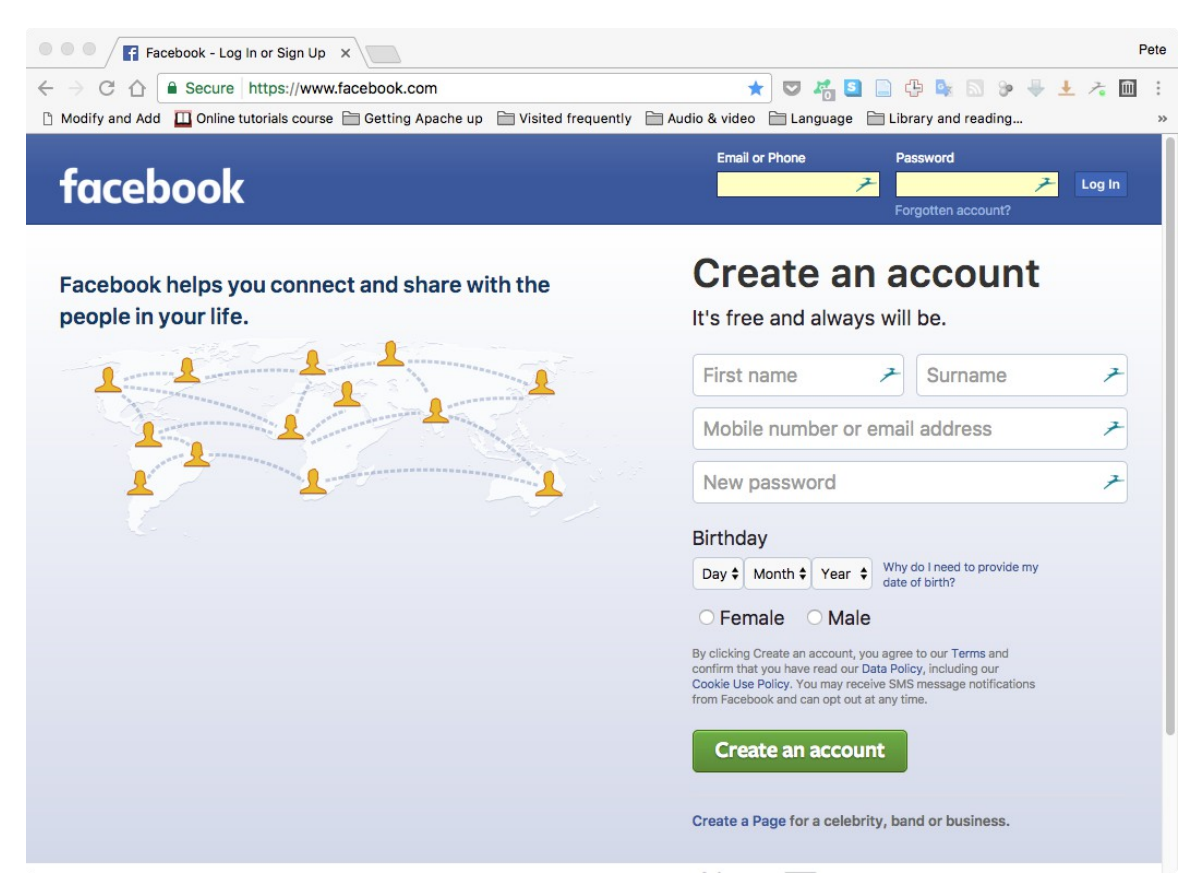

If you don't have a Facebook account, you can sign up for one in a few steps:

- 1. Go to [www.facebook.com.](http://www.facebook.com/)
- 2. If you see the signup form, fill out your
	- a) Name,
	- b) Cell phone number or email address,
	- c) A password,
	- d) Your date of birth, and
	- e) Your gender.

If you don't see the form, click **Sign Up** (this may be in the page's footer), then fill out the form.

Maxwell Public Library **April 18, 2017** April 18, 2017

2. Click **Create Account**.

### **2 What is public information?**

Something that's public can be seen by anyone. That includes people who aren't your friends, people off of Facebook and people who use different media such as print, broadcast, and other sites on the Internet. For example, if you use Facebook to provide a real-time public comment to a television show, that may appear on the show or elsewhere on Facebook.

#### *2.1 What information is public?*

#### **Information you share that is always public**

- Name,
- Username and user ID (account number),
- Gender,
- Profile picture,
- Cover photo,
- Age range,
- Language and country, and
- Networks you join (for instance, a network for people who went to your high school)

#### **Information you share publicly**

When you choose to share something with Public (that is, when you select Public from the audience selector), it's considered public information. If you share something and you don't see an audience selector or another privacy setting, that information is also public.

#### **Stuff other people share**

If other people share info about you, even if it's something you shared with them but did not make public, they can choose to make it public. Also when you comment on other people's public posts, your comment is public as well.

#### **Posts on Facebook Pages or public groups**

Facebook Pages and public groups are public spaces. Anyone who can see the Page or group can see your post or comment. Generally, when you post or comment on a Page or to a public group, a story can be published in News Feed as well as other places on or off Facebook.

#### *2.2 How Can I Change My Privacy Settings?*

To change your privacy settings, you first click on the question mark in the upper right-hand corner of the Facebook page. This will drop a menu offering you (among other things)

- Privacy check-up
- Privacy shortcuts.

**Privacy check-up** will run through some of the major privacy settings with you. **Privacy shortcuts** shows some common questions and gives a link to a page that lets you fine tune all your privacy (and other) settings.

### **3 Common Facebook Terminology**

If you're new to Facebook, you'll run into some unfamiliar terminology. Here are some common Facebook terms and their definitions; get to know them so you can get the most out of Facebook:

- Your **Timeline** is your profile page. It contains all the posts you have made, your photos and videos, a list of your friends, your favorite activities and interests, and any biographical info you've chosen to share. This is where your friends can leave you messages, and you can update the world with anything you feel like sharing.
- The **News feed** is a continuous stream of updates about your friends' activities on and off Facebook. It appears on your Home page.
- **Notifications** are the updates that Facebook thinks you're most interested in. Many of these will be messages letting you know about **status updates** (see below) from friends you often interact with on Facebook.

The image at the right shows some of my notifications appearing in a drop-down menu under the globe icon in the upper left-hand corner of any page.

• A **Friend** is someone you are connected to on Facebook. **Friending** is the act of sending someone a friend request; all friendships have to be confirmed by both people in order for it to be official on Facebook.

3

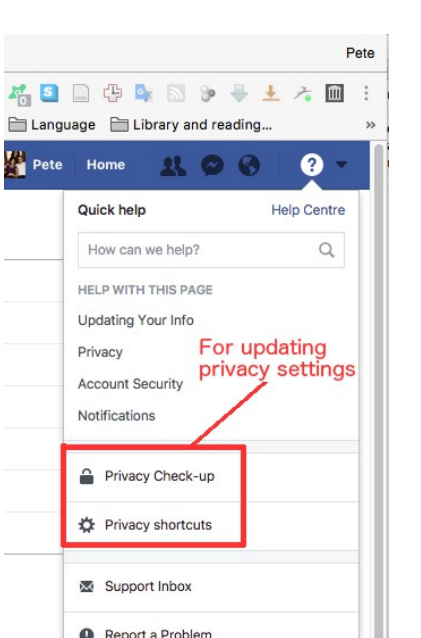

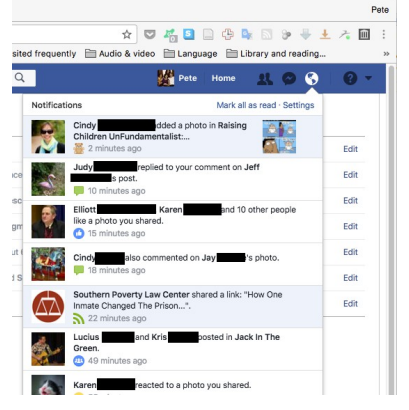

Facebook for Beginners **April 18, 2017** 

- A **Status update** is a short post you share on Facebook talking about what you're doing, thinking, or feeling at the moment. People update their status about everything from what they're eating to sharing memories about a loved one to advocating for a particular political position.
- The **Publisher** is the box that lives at the top of your News Feed and Timeline, where you can go to create posts, status updates, share photos, and so on.

### **4 How to Find People You Know on Facebook**

A popular way to use Facebook is to find people from your past or get to know friends of friends. To find people you know on Facebook and to build your Friend List, check out this table, which outlines a few easy ways to do just that.

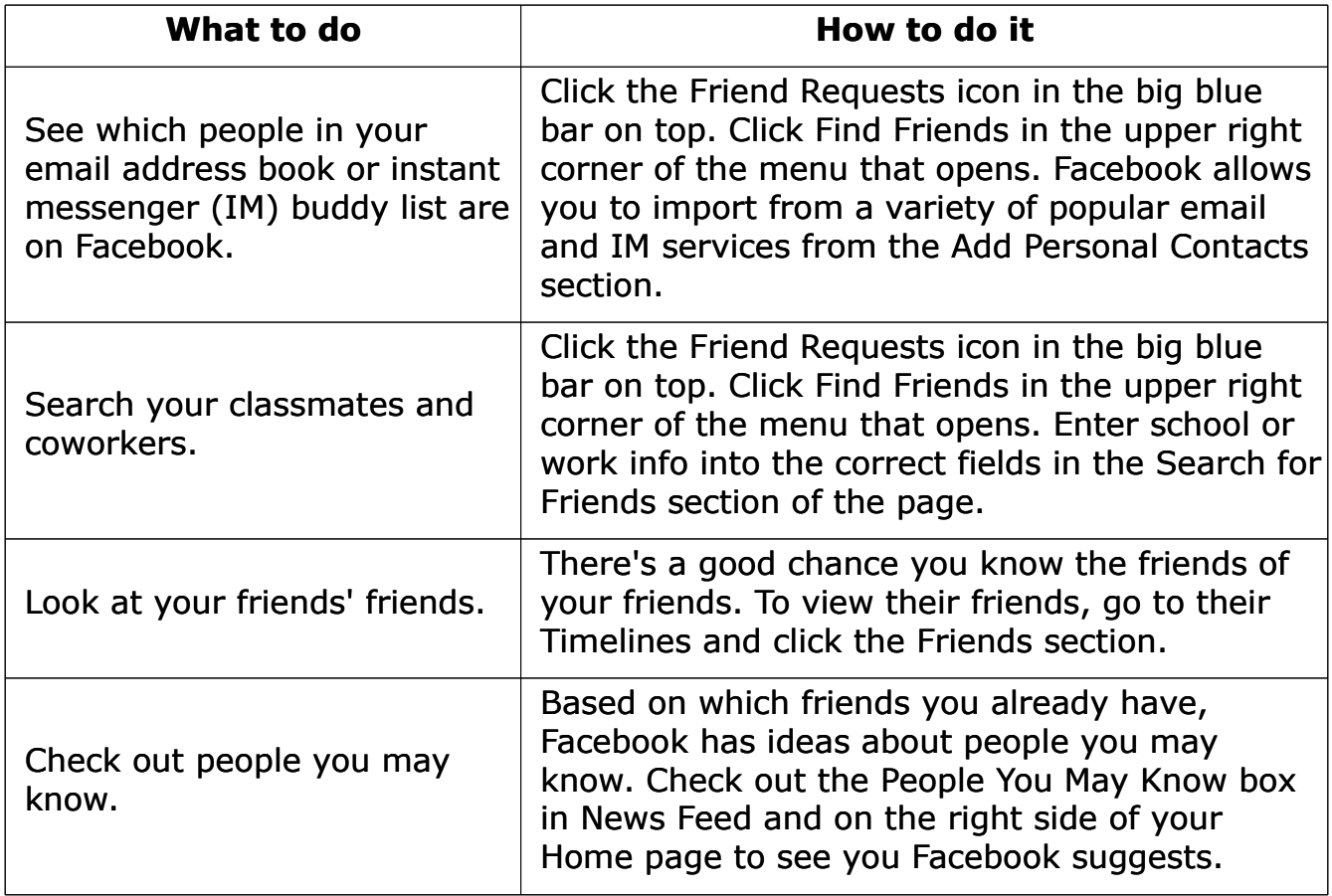

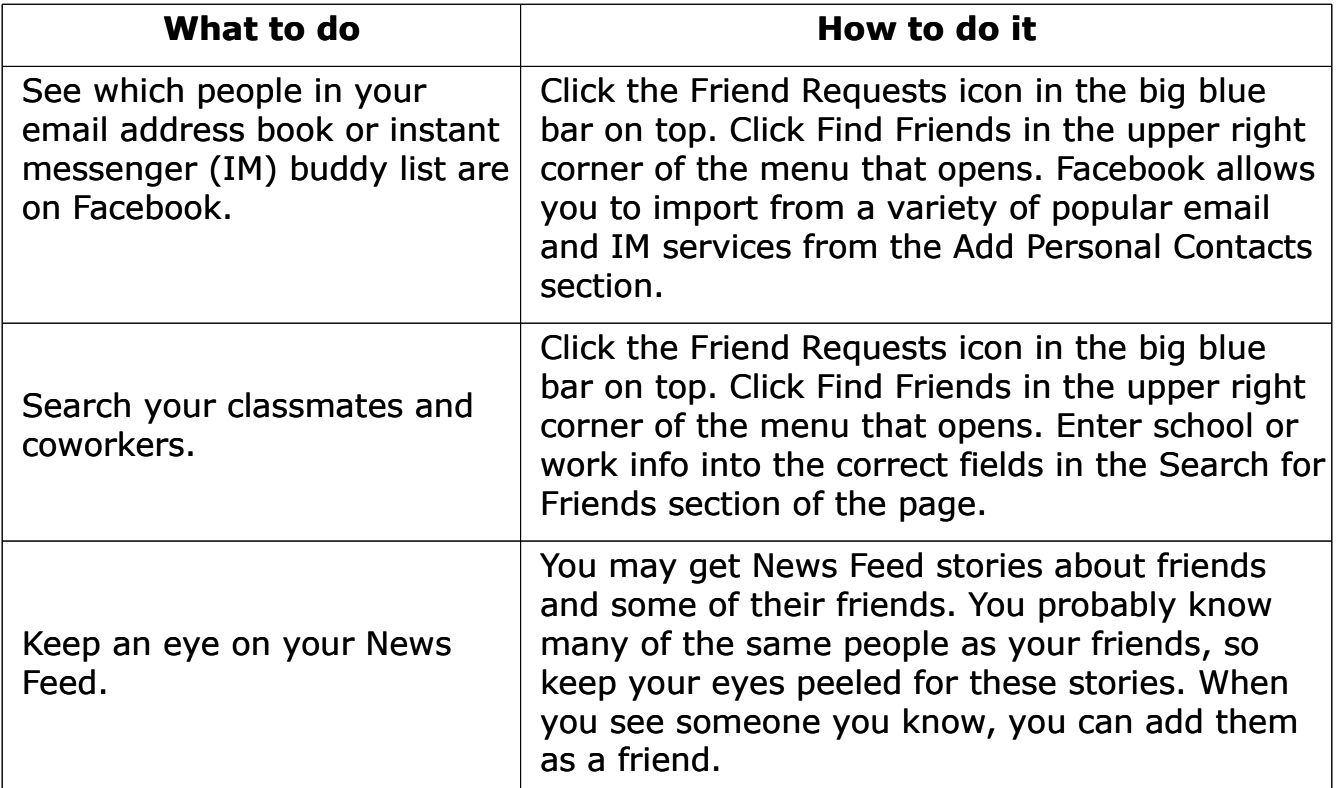

### **5 How to Communicate with Your Friends on Facebook**

Meet up with friends on Facebook. You can communicate with your friends on Facebook in a whole host of ways: posting, writing on their timelines, sending messages, and more.

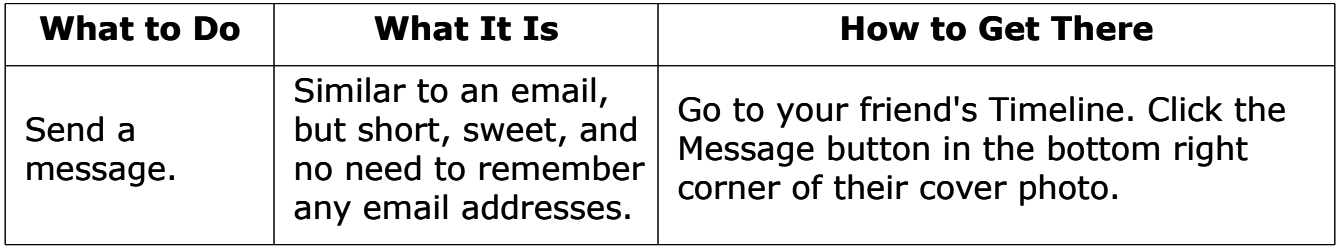

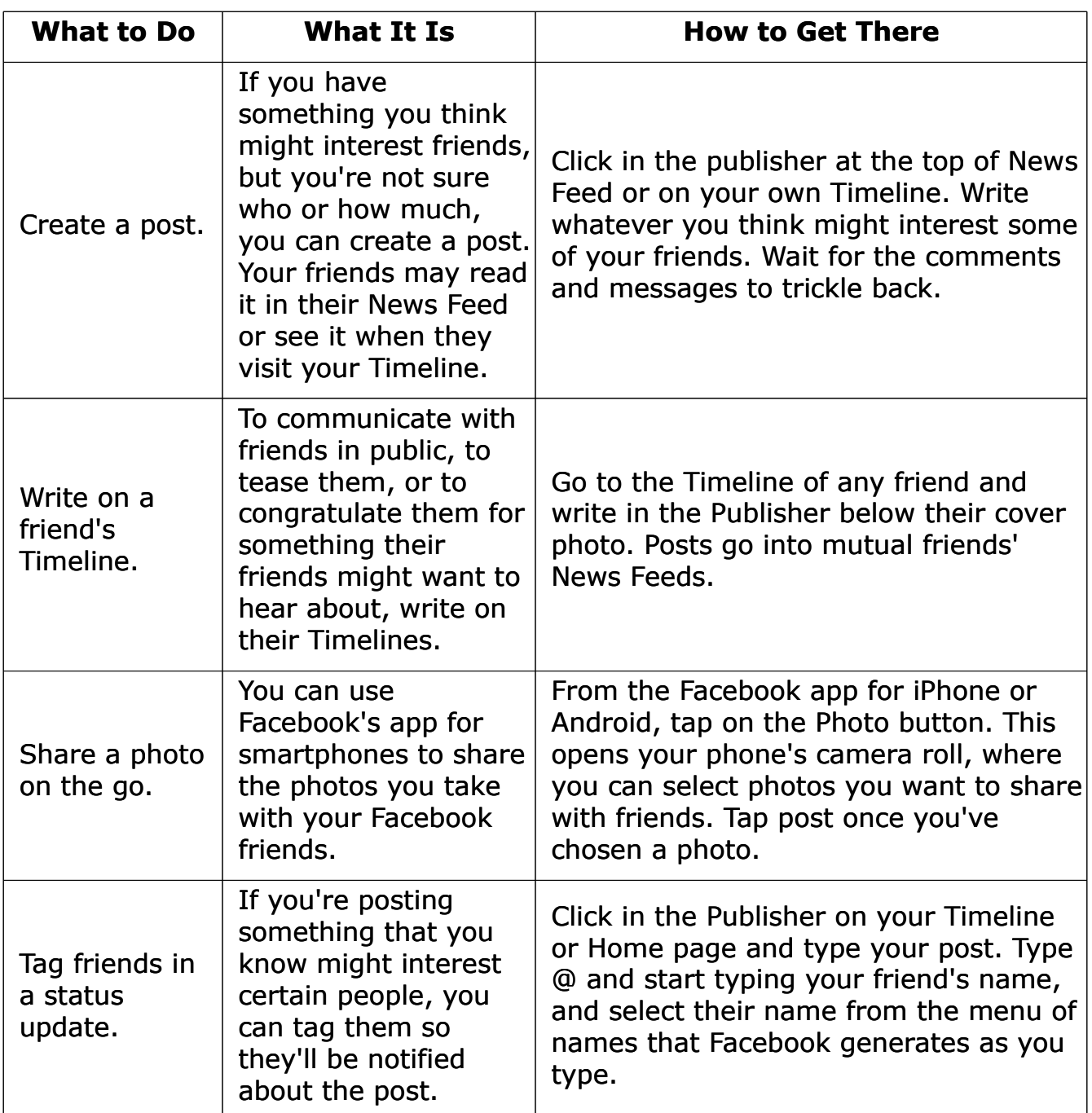

# **6 Celebrate Your Friends' Birthdays on Facebook**

Celebrating birthdays on Facebook is a great way to show your friends you care about them. Facebook birthday celebrations are fun, inexpensive, and easy to do. Here's how:

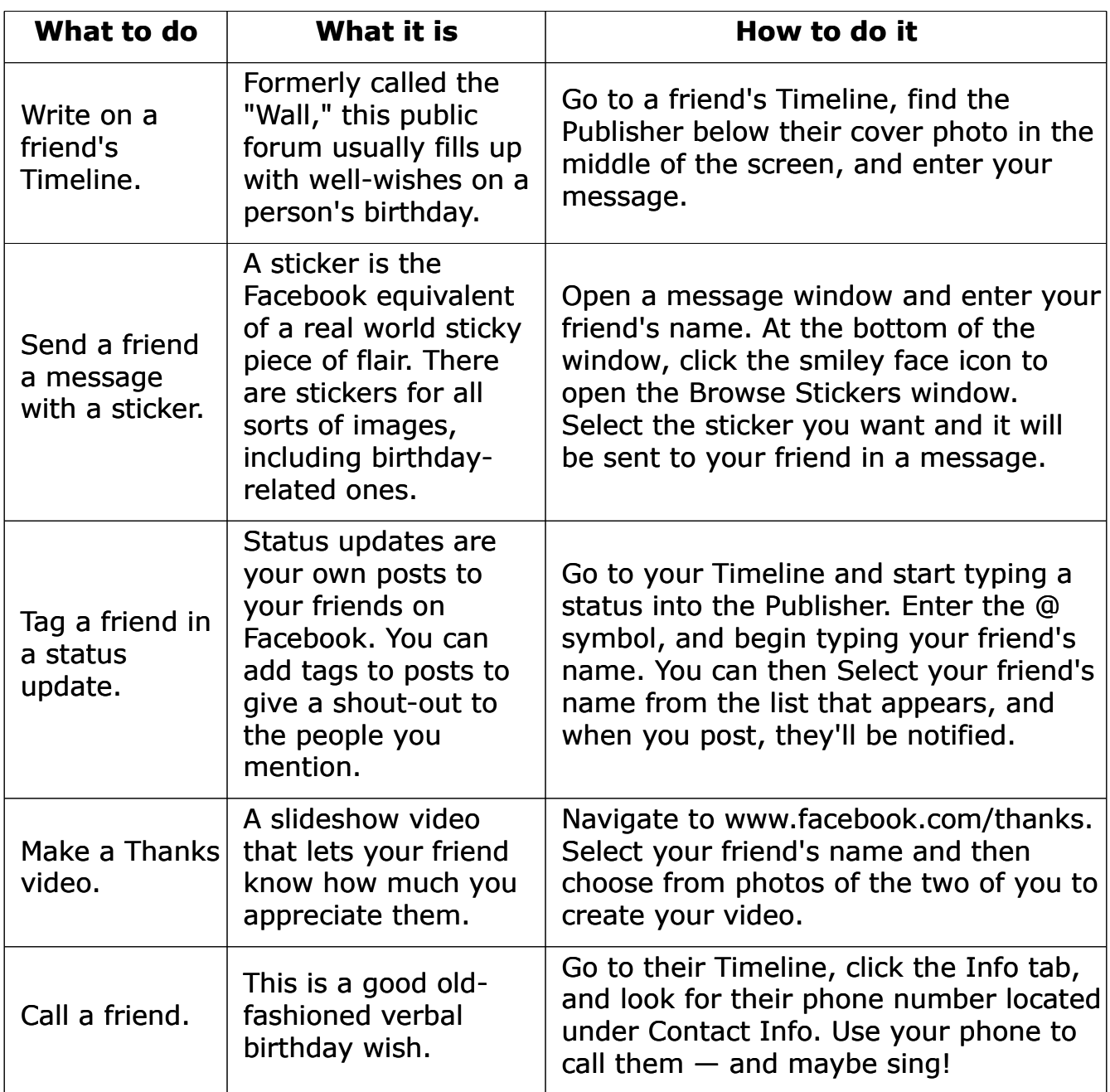

# **7 Top 5 Things to Check When You Log Into Facebook**

Facebook is all about staying in touch with friends. Right after you log into Facebook, check out which of your friends has a birthday coming up, the requests you've received, and what your friends are up to.

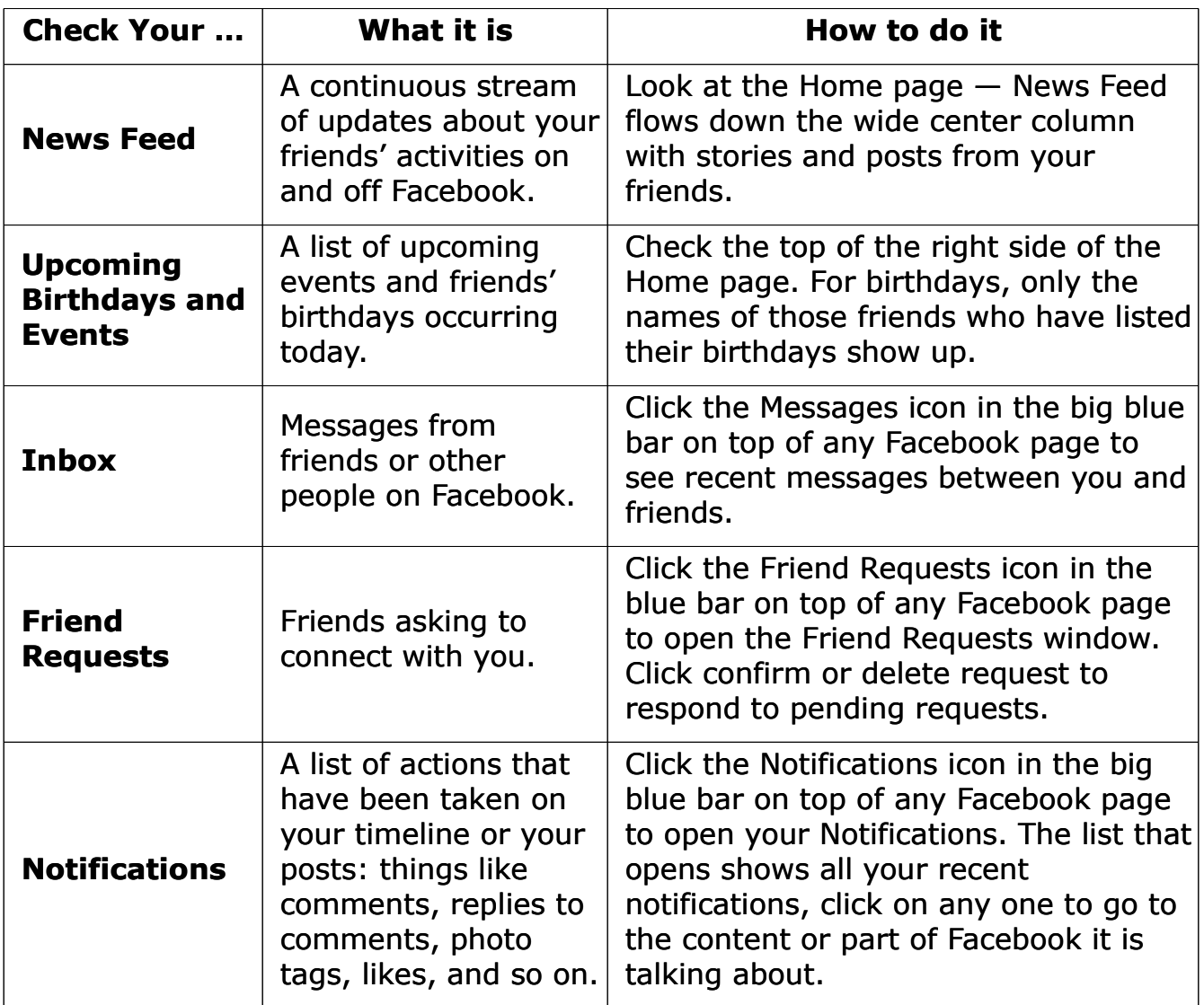